## EvaluationKIT Instructions to Review the Evaluation Results

- 1. Log in to Canvas
- 2. From the *Dashboard* select one of your courses that was part of the evaluation—it does not matter which one.
- 3. From the Course Menu select Instructor Course Evaluations.

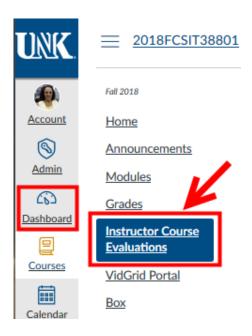

- 4. In the EvaluationKIT dashboard > Project Results.
- 5. Click on the project's name to see the list of your courses that have been evaluated.

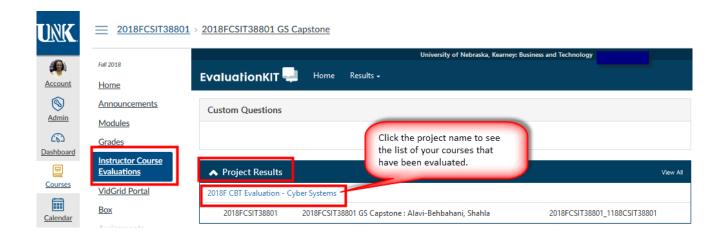

- 6. Select the download icon \( \frac{1}{2} \) -- located on the right side of each course under the **Report**.
- 7. Select the type of the report that you want to download.
  - o The **Detailed Report + Comments** gives you the most information.

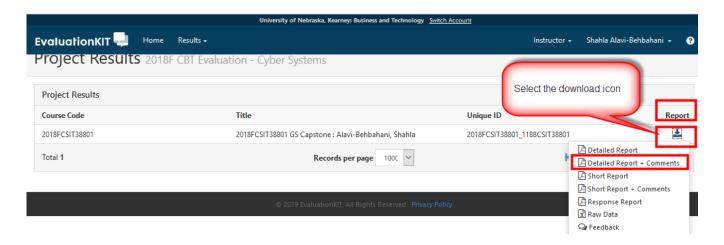

8. You will see the following dialog box. Select **Save File** or **Open** > **OK**.

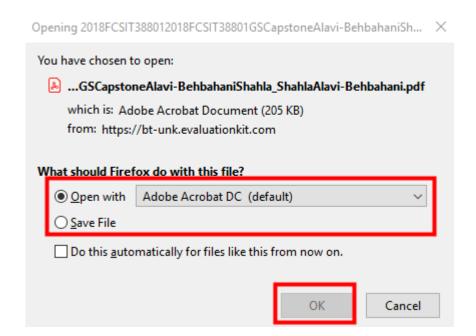

## Examples of a question on the report.

| 1 - I have found the course intellectually challenging and stimulating. |        |           |         |                   |    |       |          |      |        |      |  |
|-------------------------------------------------------------------------|--------|-----------|---------|-------------------|----|-------|----------|------|--------|------|--|
| Response Option                                                         | Weight | Frequency | Percent | Percent Responses |    | Means |          |      |        |      |  |
| Strongly Agree                                                          | (5)    | 131       | 62.38%  |                   |    |       | 4.57     |      |        |      |  |
| Agree                                                                   | (4)    | 69        | 32.86%  |                   |    |       |          |      |        |      |  |
| Neither Agree nor Disagree                                              | (3)    | 9         | 4.29%   | 0                 |    |       |          |      |        |      |  |
| Disagree                                                                | (2)    | 1         | 0.48%   | I                 |    |       |          |      |        |      |  |
| Strongly Disagree                                                       | (1)    | 0         | 0.00%   |                   |    |       |          |      |        |      |  |
|                                                                         |        |           |         | 0 25              | 50 | 100   | Question |      |        |      |  |
| Response Rate                                                           |        |           |         | Mean              |    |       | STD      |      | Median |      |  |
| 210/259 (81.08%)                                                        |        |           |         | 4.57              |    |       |          | 0.60 |        | 5.00 |  |

## Example of student comments

| 12 - Please describe those things the instructor did especially well in teaching this course: |            |  |  |  |
|-----------------------------------------------------------------------------------------------|------------|--|--|--|
|                                                                                               |            |  |  |  |
| Response Rate                                                                                 | 7/14 (50%) |  |  |  |

- She always answers emails in a short amount of time. Sometimes she answered them a few minutes after sent, which is crazy. She is always willing to help and breaks down assignments if her instructions didn't make sense in my head. Sometimes explaining things in a different way helps students. She truly wants her students to succeed!
- igave examples that were helpful for most of the assignments. She pushed us out of our comfort zone to learn new things and to work online with a group.
- · Fair grading, were kind when you recognized we were trying hard.
- · She was always sending us emails about updates of the course and reminders of when assignments were due.
- · being available
- · Always very responsive to emails and student questions